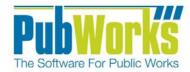

www.PubWorks.com

This quick reference guide will show you how to use that existing barcode for a number of purposes. Managing inventory and documenting parts/materials used for work performed is a key strength of the **PubWorks** system.

## **Recommended Bar Code Scanner**

We recommend the Motorola LS2208 General Purpose Handheld Laser Bar Code Scanner with USB Host Interface. This model is easy to use, inexpensive, yet durable and takes less than five minutes to install. This model can easily be purchased online.

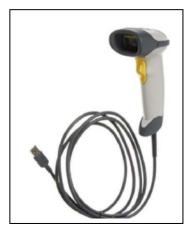

## Adding Barcode information to an existing Part

- 1. Locate the Part/Material of interest.
- Place the cursor in the field that you wish to store the bar code we recommend the Part Number or the UPC field. Here, we will add the bar code to the Part Number field.

| Parts : 3            | 76580915660  | 51 / 6116/Ai               | r Filter/Na | ра           |                  |         |
|----------------------|--------------|----------------------------|-------------|--------------|------------------|---------|
| <u>R</u> eports      | K<br>First   | <b>↓</b><br>Previous       | ►<br>Next   | ►<br>Last    | D<br><u>A</u> dd | Save 1  |
| Gen                  | eral Informa | ation                      | T           | ansaction Lo | ig 👔             | Fleet \ |
| Part Num<br>Part Nam | 0110         | /Air Filter/Na             | pa          |              |                  |         |
| Part Type            | Air Fi       | lter                       |             |              | Each             | •       |
| Shop Loo             |              | i asoline (<br>c Works Sho | Diesel      | 0 Othe       | er               |         |

3. Find the Barcode/UPC on the box of the part you wish to update.

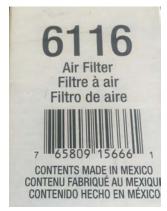

4. Point the scanner at the barcode and pull the trigger until you hear a beep. The barcode will be translated into an alpha-numeric code that will appear in the **Part Number** field.

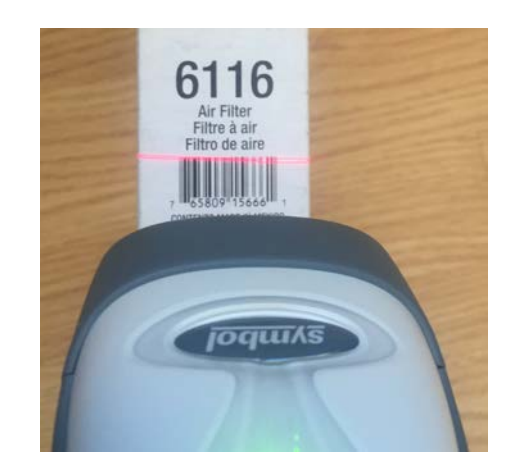

5. Click the **Save** button.

| 1 | P | 📙 Parts : 765           | 580915666           | i1 / 6116/Ai                | r Filter/Nap | Da          |                  |         |
|---|---|-------------------------|---------------------|-----------------------------|--------------|-------------|------------------|---------|
|   |   | Apports                 | I <b>∢</b><br>First | Previous                    | ►<br>Next    | ►<br>Last   | D<br><u>A</u> dd | Save    |
|   | ſ | Genera                  | l Informa           | tion                        | Tran         | saction Log |                  | Fleet W |
|   |   | Part Numbe<br>Part Name | '                   | )9156661 <br>/Air Filter/Na | ра           |             |                  |         |
|   |   | Part Type               | Air Fil             | ter                         |              | 🛨 Units 🖪   | ach              | •       |
|   |   |                         | CG                  | asoline (                   | 🕽 Diesel     | C Othe      | ſ                |         |
|   |   | Shop Locati             | ion Public          | : Works Sho                 | P            | •           |                  |         |

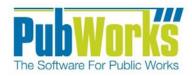

## Add a part to a Fleet Work Order with the Barcode Scanner

 Open the Fleet Work Order of interest (existing or new). Click <u>E</u>dit

| 🛄 Fleet V | Vork Order             |                      |           |             |          |              |                     |                     |               | , y         |                        |
|-----------|------------------------|----------------------|-----------|-------------|----------|--------------|---------------------|---------------------|---------------|-------------|------------------------|
| Reports   | <b>I</b> ¶<br>First    | <b>↓</b><br>Previous | )<br>Next | ►I<br>Last  | <u> </u> | <u>S</u> ave | ා<br><u>C</u> ancel | ×<br>Delete         | A<br>Locate   | ੈ⊉↓<br>Sort | Edit                   |
| Work Orde | r # <u>Equi</u><br>421 | pment Code<br>8      |           | aru Outback |          |              | E                   | Current M<br>23,750 | tiles Prior M |             | or WU Date<br>/03/2015 |

2. Click Modify Detail or Add New Detail

| 📲 Fleet V       | /ork Orde    | r          |         |            |
|-----------------|--------------|------------|---------|------------|
| 3               |              |            |         | •          |
| <u>R</u> eports | First        | Prev       | /ious   | Next       |
| Work Orde       | r# <u>Eq</u> | uipment    | Code    | / Name     |
| 012871          | 42           | 218        |         | 💌 Sub      |
| Date In         |              | ne In      |         | Complete   |
| 03/06/20        | 15 🛨   10    | :51        |         | Parts On O |
| Date Out        | Tin          | ne Out     | Dow     | in Time    |
| J               | *            |            |         |            |
| - Notes -       |              |            |         |            |
|                 |              |            |         |            |
|                 |              |            |         |            |
|                 |              |            |         |            |
|                 |              |            |         |            |
|                 |              |            |         |            |
|                 |              |            |         |            |
| Employe         | es / Con     | tractor    | Deta    | ils (1)    |
| <u>A</u> dd Nev | v Detail     | <u>M</u> c | odify D | etail      |
| Seq‡            | Date         | P          | M Item  |            |

3. Place the curser in the Part Number cell.

| Fleet Work Order Detail - 01    | 2871 / 109634    | / 4218 - Subaru Outbac                |
|---------------------------------|------------------|---------------------------------------|
| Employee Code / Name            |                  | Date                                  |
| 801 Benton, Fred                | -                | 01/28/2015 🛨                          |
| Contractor/Vendor Code / Name   |                  | Labor Type                            |
|                                 | •                | Regular 💌                             |
| Standard Task Code / Name       | •                | Standard Hours                        |
| PM Item Code / Name             | •                | Vehicle Component Code /<br>13 TRAkes |
| Maintenance Category Code / Nan |                  | Shop Location Code / Nar              |
| 📕 13-002 🔄 Rear Brakes & Dru    | ims 🗾            | FAC1 City Hall                        |
| -Parts Used and Tasks Perfo     | rmed (1)         |                                       |
| Part Number *                   | Part Description | x                                     |
| 3-70-38×                        | STRAP KIT        |                                       |
| *                               |                  |                                       |
| 20                              |                  |                                       |

4. Point the scanner at the bar code on the **part/material** and pull the trigger until you hear a beep.

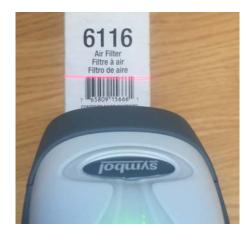

5. Hit the tab key. PubWorks will look up your part based on the scanned barcode and will fill in the found part information. Key in the **Quantity** used.

| Employee Code / Name                        |                  | Date      |                 |          |        | Hours    | Rate (\$)  | Cost (\$) |          |                |            |
|---------------------------------------------|------------------|-----------|-----------------|----------|--------|----------|------------|-----------|----------|----------------|------------|
| 801 Benton, Fr                              | ed 💌             | 01/28/2   | 015 ÷           |          | Reg    | 2.00     | 35.00      | 70.00     | Lab      | or (\$)        | 70.00      |
| Contractor/Vendor Code / N                  | Vame             | Labor Ty  | pe              |          |        |          |            |           | Pa       | ts (\$)        | 35.98      |
| <u> </u>                                    |                  | Regular   | 2               | -        | OT     | 0.00     | 0.00       | 0.00      | Tote     | I (\$)         | 05.98      |
| Standard Task Code / Nam                    |                  | Standard  | Hours           |          | 1      | lotes    |            |           |          |                |            |
| •                                           |                  |           |                 | ٠        | ſ      | RIGHT RE | AR BRAKE S | QUEALING  | AND SM   | ELLS HOT.      |            |
| PM Item Code / Name                         | -                | Vehicle C | Componer<br>• 8 |          | /Name  | 8        | -          |           |          |                |            |
| Maintenance Category Cod                    |                  | Shop Lot  | and it.         |          |        |          |            |           |          |                |            |
| 13:002 Plear Brake                          |                  | FAC1      |                 | ity Hall | ing .  | _        | •          |           |          |                |            |
| Parts Used and Tasks                        | Performed (2)    |           |                 |          |        |          |            |           |          |                |            |
|                                             | Part Description | (*).      |                 |          | Task C | ode* Ta  | ok Name *  | 1         | Quantity | Unit Cost (\$) | Total [\$] |
| Part Number *                               |                  |           |                 |          |        |          |            |           |          |                |            |
| Part Number *<br>3.70.32/<br>2 765009156661 | STRAPKIT         |           |                 | _        | 199    | Re       | olace.     |           | 1.00     | 15.99          | 35.99      |

- 6. Click the <u>Save button</u>. (NotPictured)
- 7. The Part has been added to the Work order.
- 8. Click <u>Save to finalize the Work Order</u>.

|    | 9<br>ports                                                   | H<br>Fint I              | Previous                | Next               | ►I<br>Last                              | D<br>Add         | Save      |
|----|--------------------------------------------------------------|--------------------------|-------------------------|--------------------|-----------------------------------------|------------------|-----------|
| Wo | ik Order #                                                   | Equipe                   | nent Code / I           | Name               |                                         |                  |           |
| 01 | 2871                                                         | 4218                     |                         |                    | ru Outback.                             | 5                |           |
|    |                                                              | Time In<br>10.51         |                         | mplete<br>da On Oe | w .                                     | Facility<br>2012 | Maintenar |
|    | n Dut                                                        | Time                     |                         |                    |                                         | Subar            | u         |
| -  |                                                              |                          | -                       |                    |                                         | Outba            | ck.       |
| No | les                                                          |                          |                         |                    |                                         |                  |           |
|    |                                                              |                          |                         |                    |                                         |                  |           |
|    |                                                              |                          | tor Details             |                    | Delete De                               | tat 1            |           |
|    | dd New D                                                     | )etail                   | Modify Det              | al l               | Delete De                               |                  |           |
| ð  | dd New D<br>Seq #                                            | )etail                   | Modify Det              | ode E              | Delote De<br>mployee/Cor<br>enton, Fred |                  | ¢         |
| •  | dd New D<br>Seg #<br>109634                                  | Date<br>Date<br>01/28/15 | Modify Det              | al E               | mployee/Co                              |                  | ¢         |
| •  | dd New E<br>Seg #<br>109634                                  | Date<br>Date<br>01/28/15 | Modify Det<br>PM Item C | al E<br>ode E<br>B | mployee/Co                              |                  | ė         |
| •  | dd New D<br>Seg II<br>109634<br>Its Used<br>Seg II<br>109634 | Detail Dete              | Modily Det<br>PM Item C | al                 | mployee/Cor<br>enton, Fred              | ntsactor Nam     | ė         |

Questions? Comments? Please contact us directly: support@PubWorks.com / 888-920-0380 x2